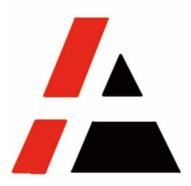

## **APP A+ Project**

## **STP Group**

# Vendor RFX(bidding) response & confirm RFX awarding user menu V1.0

| Version | Version<br>Description | Responsib<br>le Dept. | Team            | Maintain<br>By  | Version Update<br>on |
|---------|------------------------|-----------------------|-----------------|-----------------|----------------------|
| V1.0    | Original               | Pulp<br>Commercial    | Procure<br>ment | Hu<br>Zhenqiang | 2019-11-01           |
|         |                        |                       |                 |                 |                      |

© APP Commercial

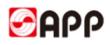

## INDEX

|      | 1 | SCOPE                                    | 3  |
|------|---|------------------------------------------|----|
| 1.1  |   | System                                   | 3  |
| 1.2  |   | PRECONDITION                             | 3  |
| 1.3  |   | Object                                   | 3  |
|      | 2 | SCENARIOS                                | 3  |
|      | 3 | RESULT                                   | 3  |
|      | 4 | USER INSTRUCTION                         | 4  |
| 4.1  |   | CREATE RFX(BIDDING) RESPONSE             |    |
| 4.2  |   | CHANGE THE RFX(BIDDING) RESPONSE         | 13 |
| 4.3  |   | CONFIRM THE RFX (BIDDING) WINNING RESULT |    |
| 5. Q | & | A                                        | 16 |

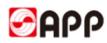

## 1 Scope

#### 1.1 System

 $\Box ERP \Box MES \Box CRM \quad {{\rule{0.5ex}{1.5ex}{$\blacksquare$}}} \Box OA \Box ATMS \Box BPC \Box MDG$ 

#### 1.2 **Precondition**

- 1、 Internet works well
- 2、Legal entities
- 3、Has bidder account

| SAP NetWeaver                        |
|--------------------------------------|
| 用户 • ∨0000001101<br>卷码 • ••••••••••• |
| 版积折有 e sap AG, 强瘤折有积利。               |

## 1.3 Object

Any enterprises or organizations had bidder account and be invited to attend the RFX(bidding)

## 2 Scenarios

Vendor was invited as a bidder to online RFX(BIDDING) response through APP SRM system.

## 3 Result

Vendor created RFX response and is awarded by APP online. The vendor confirms the awarding in APP SRM system.

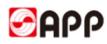

## **4 User Instruction**

#### 4.1 Create RFX(bidding) response

4.1.1 When APP issued a new RFX(bidding), the invited vendor will receive an invitation letter with RFX short description, RFX No., quotation/response submit expire time, bidder account and SRM system portal.

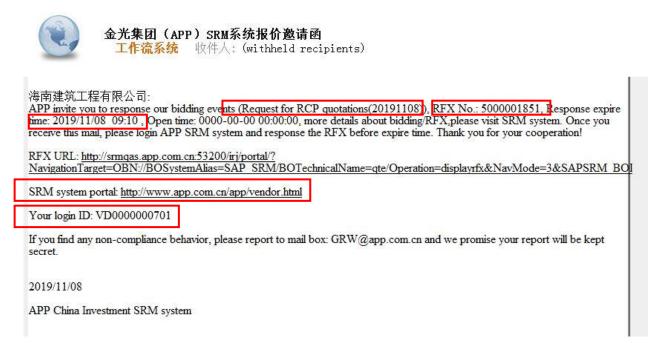

4.1.2 Please use IE11 or higher version browser to open the SRM portal. (Click URL:)Input the ID and password, then click log in button.

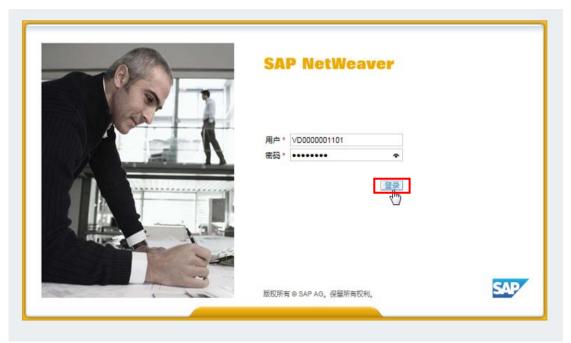

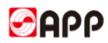

4.1.3 Click quotation & auction tab above, then click Refresh button. Find and click the RFX No. (Event No.) you need to response. Pls note the end time of the RFX on the right side.

|                                                                                                    |                                                                |                     |                            |                                   | Search:         |                     | Q - Ne                                 | w Sessi       | on SAP                     | Store L                   |
|----------------------------------------------------------------------------------------------------|----------------------------------------------------------------|---------------------|----------------------------|-----------------------------------|-----------------|---------------------|----------------------------------------|---------------|----------------------------|---------------------------|
| Eonward History Favorites Personalize View Help                                                                                                    |                                                                |                     |                            |                                   |                 |                     |                                        |               |                            | Welcome:                  |
|                                                                                                    | ation Management                                               |                     |                            |                                   |                 |                     |                                        |               |                            |                           |
| ote and Bidding > RFx and Auctions                                                                                                    |                                                                |                     |                            |                                   |                 |                     |                                        |               | Full Se                    | reen   Opti               |
| Active Queries                                                                                                    |                                                                |                     |                            |                                   |                 |                     |                                        |               |                            |                           |
| eRFxs All (33) Published (3) Ended (0) Completed (0)<br>eAuctions All (10) Published (0) Ended (4) Completed (0)                                                                                                    |                                                                |                     |                            |                                   |                 |                     |                                        |               |                            |                           |
|                                                                                                    |                                                                |                     |                            |                                   |                 |                     |                                        |               |                            |                           |
| eAuctions All (10) Published (0) Ended (4) Completed (0)<br>eRFxs - All<br>Show Quick Criteria Maintenance                                                                                                    |                                                                | Refresh E           | koort <b>7</b>             |                                   |                 | <u>0</u>            | nange Query Define                     | New Qu        | iery Persona               |                           |
| eAuctions All (10) Published (0) Ended (4) Completed (0)<br>eRFxs - All<br>Show Quick Criteria Maintenance<br>View: [[Standard View] ] Display Event Display F                                                                                                    |                                                                |                     | kport 2<br>Response Number | Response Status                   | Response Status | CI<br>Event Version | nange Query Define<br>Response Version |               | uery Persona<br>Start Time | lize 解除做<br>是             |
| eAuctions All (10) Published (0) Ended (4) Completed (0) eRFxs - All Show Quick Criteria Maintenance View. [[Standard View] ] Display Event Display F The Event Number For CP substance for RCP quications-20191107                                                                                                    | Response   Print Previev                                       |                     |                            | Response Status<br>No Bid Created | Response Status |                     |                                        | Q&A           |                            | 8                         |
| eAuctions All (10) Published (0) Ended (4) Completed (0)<br>eRFxs - All<br>Show Quick Criteria Maintenance<br>View, [[Standard View] -)   Display Event Display F<br>Show Complete Complete Com | Response   Print Previer                                       | End Date            |                            | Contraction of the second second  |                 |                     |                                        | Q&A<br>0      | Start Time                 | 2<br>End time             |
| eAuctions All (10) Published (0) Ended (4) Completed (0) eRFxs - All Show Quick Criteria Maintenance View. [[Standard View] ] Display Event Display F The Event Number For CP substance for RCP quications-20191107                                                                                                    | Response Print Preview<br>Event Status Start Date<br>Published | End Date 2019/11/07 | Response Number            | No Bid Created                    |                 |                     |                                        | Q&A<br>0<br>0 | Start Time<br>00:00:00     | 2<br>End time<br>09:50:00 |

4.1.4 After navigate to RFX screen, there is a reminder to ask you to check the attachments first before you create response.

| Display RFx :                             |                     |                     |                            |                                  |                                              |                             |                      |
|-------------------------------------------|---------------------|---------------------|----------------------------|----------------------------------|----------------------------------------------|-----------------------------|----------------------|
| Close Reject Te                           | entative Create I   | Response Ques       | tions and Answers ( 0 ) Ex | port                             |                                              |                             |                      |
| RFx has 1 attachment(s)                   | . Please read it ca | arefully before you | i decide.                  |                                  |                                              |                             |                      |
| RFx Number 500000183<br>Remaining Time    |                     |                     |                            | RFX Status Publish<br>Number 1 I | ned RFx Start Date<br>RFx Version Type Activ |                             | 11/07 10:00:00 UTC+8 |
| RFX Information                           | Items N             | otes and Attachme   | ents                       |                                  |                                              |                             |                      |
| RFx Parameters Que                        | stions Notes a      | and Attachments     |                            |                                  |                                              |                             |                      |
| Tim <mark>e Zon</mark> e:                 | UTC+8               |                     |                            |                                  |                                              |                             |                      |
| * Submission Deadline:                    | 2019/11/07          | 10:00:00            |                            | * Payment term:                  | [3L03                                        | L/C, 60 Days After B/L date |                      |
| Opening Date:                             |                     | 00:00:00            |                            | * Tax code:                      | JO                                           | 0% input tax, China         |                      |
| Currency:                                 | USD                 |                     |                            | Incoterms:                       | CFR                                          | NINGBO PORT                 |                      |
| * Waste paper source:                     | Imported waste p    | paper               |                            | Incoterm Name:                   | Cost and Freight                             |                             |                      |
|                                           |                     |                     | Quantity cycle (n          | nonth / quarter / year):         |                                              |                             |                      |
|                                           |                     |                     | Bidders                    | cannot change prices:            |                                              |                             |                      |
|                                           |                     |                     |                            |                                  |                                              |                             |                      |
|                                           |                     |                     |                            |                                  |                                              |                             |                      |
| <ul> <li>Partners and Delivery</li> </ul> | Information         |                     |                            |                                  |                                              |                             |                      |
| Details Add J Sen                         | d E-Mail Call       | Clear               |                            |                                  |                                              |                             |                      |
| Function                                  |                     | 1                   | Number                     | Name                             |                                              |                             | Phone Number         |
| Requester                                 |                     |                     |                            | 胡振源                              |                                              |                             |                      |

4.1.5 Please click Notes and Attachments tab to check the attachments. Click the attachments name under description field to download the attachments.

| splay RFx :                                                                                                    |                                             |                                                    |         |              |                  |          |           |            | Open side pane  |
|----------------------------------------------------------------------------------------------------|---------------------------------------------|----------------------------------------------------|---------|--------------|------------------|----------|-----------|------------|-----------------|
| Close Reject Tentative Create Response Questions and Answe                                                     | ers ( 0 ) Export                            |                                                    |         |              |                  |          |           |            | 0               |
| Fx Number 5000001828 RFx Name Request for RCP quotations 20<br>Remaining Time 0 Days 00:22:17 RFx Owner 胡振源 Ri | 191107 RFX Status Pi<br>Fx Version Number 1 | ublished RFx Start Date<br>RFx Version Type Active |         | nission Dead | lline 2019/11/07 | 10:00:00 | ) UTC+8   |            |                 |
| RFX Information Items Notes and Attachments                                                                    | 1                                           |                                                    |         |              |                  |          |           |            |                 |
| ▼ Notes                                                                                                    | •                                           |                                                    |         |              |                  |          |           |            | C               |
| Add (Clear)                                                                                                    |                                             |                                                    |         |              |                  |          |           |            | Filter Settings |
| Assigned To Category                                                                                           | Text Preview                                |                                                    |         |              |                  |          |           |            |                 |
| Item02"进口 Tendering text                                                                                       | 进口混合废纸 JAPAN                                | 3#                                                 |         |              |                  |          |           |            |                 |
|                                                                                                    |                                             |                                                    |         |              |                  |          |           |            |                 |
| ✓ Attachments                                                                                                  |                                             |                                                    |         |              |                  |          |           |            | E               |
| Add Attachment   Edit Description   Versioning - Delete   Create Quali                                         | fication Profile                            |                                                    |         |              |                  |          |           |            | Filter Settings |
| Assigned To Category Attachment Type                                                                           | Description                                 | File Name                                          | Version | Processor    | Checked Out      | Туре     | Size (KB) | Changed by | Changed on      |
| Document Header Standard Attachment Business source file                                                       | RCP Quality Standard                        | RCP Quality Standard.xlsx                          | 1       |              |                  | xisx     | 10        | 52005462   | 2019/11/07      |
|                                                                                                    |                                             |                                                    |         |              |                  |          |           |            |                 |
| <ul> <li>Collaboration</li> </ul>                                                                              |                                             |                                                    |         |              |                  |          |           |            | -               |
| Create Assign Delete                                                                                           |                                             |                                                    |         |              |                  |          |           |            |                 |
| Collaboration                                                                                                  |                                             | Created of                                         | n       |              |                  |          |           |            |                 |
| I No collaboration has yet been created                                                                        |                                             |                                                    |         |              |                  |          |           |            |                 |

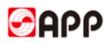

4.1.6 Please click create response button to response after you check the attachments and decide to attend the RFX.

| Close Reject                      | Tentative   | Create Res | sponse Quest  | tions and Ar | nswers ( 0 ) ] E          | xport |                    |
|-----------------------------------|-------------|------------|---------------|--------------|---------------------------|-------|--------------------|
| RFx Number 50000<br>Remaining Tin | ne 0 Days ( | 00:22:17   | RFx Owner     | 胡振源          | s 20191107<br>RFx Version |       | Published<br>1 RF: |
| RFX Informatio                    | n Items     | Note       | s and Attachn | nents        |                           |       |                    |
| ▼ Notes                           |             |            |               |              |                           |       |                    |
|                                   |             |            |               |              |                           |       |                    |

4.1.7 Once you click create response button, the system will require you to read the Bidding notification. If you accept it, please click Yes button to navigate to create RFX response screen.

|        | Tender term                                                                                                    |              |
|--------|----------------------------------------------------------------------------------------------------|--------------|
| spon   | A RFx has 1 attachment(s). Read carefully before cr                                                                                                    |              |
| RI     | ·                                                                                                    | iys 08:32:27 |
| No     |                                                                                                    |              |
| les ai |                                                                                                    |              |
|        | APP 网上系统招投标须知                                                                                                    |              |
| 00:    |                                                                                                    |              |
| 00:    | 您好,请仔细阅读本招标须知,点击同意后代表您已了解内容并遵照执行:                                                                                                    |              |
|        | 一、点击问意并继续按钮代表您及您所代表公司问意参加 APP 采购中心组织的 sRM 系统网<br>上招投标(网址: https://webdispatch.app.com.cn/44303/tr/joortal),了解并愿意递照 APP 中国<br>的招投标规则及制度,如有争议,以 APP 中国采购中心解释为准。                          |              |
|        | 二、您已阅读过 APP 采购中心发布的招投标操作手册或视频,了解具体的操作步骤。                                                                                                    |              |
| ) Cle  | 三、APP 组织的 SRM 系统网上招投标相关正式通知均以邮件为准,发送邮件地址为贵公司<br>在 APP 供应商注册时填报的邮件地址,请确保贵公司的邮件地址真实有效,否则将可能无<br>法接收 APP 的招投标通知及合同、订单等。                                                                   |              |
|        | 四、请仔细阅读本次招标相关的邮件,系统界面描述及附件,一旦点击提交报价代表您及您<br>所代表公司确认符合 APP 对投称人资格、资质的要求,已经了解 APP 对本次招标的具体需<br>求和评核规则(包含并不限于买购产品描述: 探格型分/参款,交宽时间/要求,质量要求,<br>结算及付款条件等),并承诺价格真实有效可按照 APP 的要求执行。如有疑问,请提前联系 |              |
|        | Ves No.                                                                                                    |              |
|        |                                                                                                    |              |

Remarks: If it is a wood pulp supplier, please read carefully before the quotation [APP online system wood pulp bidding instructions]

If it is a supplier of waste paper, please read carefully before the quotation [APP online system waste paper bidding instructions]

4.1.8 Please click items tab and input the fields accordingly.

| eate RFx Response                                            |                                                                                                    |          |            |                  |                      |           |                    |      |                |            |                     |          |      |           |         |
|--------------------------------------------------------------|----------------------------------------------------------------------------------------------------|----------|------------|------------------|----------------------|-----------|--------------------|------|----------------|------------|---------------------|----------|------|-----------|---------|
| Submit   Read Only                                           | Ibmit       Read Only       Check       Close       Save       Questions and Answers(0)                                                                                                    |          |            |                  |                      |           |                    |      |                |            |                     |          |      |           |         |
|                                                              | Fx Response Number 7000000974 RFx Number 5000001828 Status In Process Submission Deadline 2019/11/07 10:00:00 UTC+8 Remaining Time 0 Days 00:15:28 RFx Owner 胡振源 Target Value 0.00 USD RFx Response Version Number Active Version RFx Version Number 1 |          |            |                  |                      |           |                    |      |                |            |                     |          |      |           |         |
| RFx Information Items Notes and Attachments Summary Tracking |                                                                                                    |          |            |                  |                      |           |                    |      |                |            |                     |          |      |           |         |
| ✓ Item Overview                                              |                                                                                                    |          |            |                  |                      |           |                    |      |                |            |                     |          |      |           |         |
|                                                              |                                                                                                    |          | 1.0.1.11   |                  |                      |           |                    |      |                |            |                     |          |      |           |         |
|                                                              |                                                                                                    |          |            |                  | ems Download Quote   |           |                    | _    |                |            | 1                   |          |      |           |         |
| Line Number                                                  | Description                                                                                                    |          | Product ID | Product Category | Product Category De  | scription | Submitted Quantity | Unit | Order quantity | Price      | Unit price with tax | Currency | Free | No supply | Quantit |
| • 🚾 <u>0001</u> 🖬                                            | 进口报刊类                                                                                                    | Material | 1600000134 | 25010101         | Imported newspaper   | w         | 0.000              | ADT  | 0.00           | 0.00       | 0.00                | USD      |      |           |         |
| • 🚾 0002 🗈                                                   | 进口混合废                                                                                                    | Material | 1600000136 | 25010104         | Imported mixed waste | э         | 0.000              | ADT  | 0.000          | 0.00       | 0.00                | USD      |      |           |         |
| • 5                                                          |                                                                                                    | Material |            |                  |                      |           | 0.000              |      |                | 0.00       |                     | USD      |      |           |         |
|                                                              |                                                                                                    |          |            |                  |                      |           |                    |      |                |            |                     |          |      |           |         |
|                                                              |                                                                                                    |          |            |                  |                      |           |                    |      |                |            |                     |          |      |           |         |
| Field Description                                            |                                                                                                    |          |            |                  | M                    | andatory  |                    |      | Ор             | tions & Pu | irpose              | Э        |      |           |         |

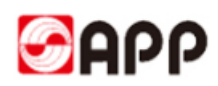

|                             | 1                                                                                                    |           |                                                                                                    |
|-----------------------------|----------------------------------------------------------------------------------------------------|-----------|----------------------------------------------------------------------------------------------------|
| Submitted quantity          | Please input the quantity<br>your company can supply<br>to APP                                                              | Y         | The quantity you can supply to APP for this bidding item.                                                                                  |
| Unit price<br>before tax    | Please input the unit sales price before tax.                                                                               | Y         | For oversea deals usually the tax<br>rate is 0%, please input the unit<br>price with tax.                                                  |
| Free                        | If the item your company<br>supply for free, please<br>tick the check box.                                                  | N         | Once you tick the free<br>checkbox, the price will change<br>to 0.                                                                         |
| No Supply                   | If your company is not<br>able to supply this item,<br>please tick the check box                                            | N         | If you select no supply, means<br>you are not able or willing to<br>supply this item.                                                      |
| Delivery<br>date            | The LSD of the line item                                                                                                    | Y         | If your company can supply the item, please input the estimate LSD.                                                                        |
| Shipping<br>Plan            | Click <u>0</u> , click add lines<br>button, fill in the shipping<br>schedule include<br>ETD,ETA,LSD, click OK to<br>submit. | Y         | See below picture                                                                                                    |
| Delivery date<br>2019/12/05 | Target unit price Shipping plan                                                                                             | RFx Respo | ines 🗒 Delete Row                                                                                                    |
| Price per                   | The unit quantity for the price                                                                                             | N         | Please input the unit quantity for<br>the price your quote.<br>E.g: XX price per <mark>1</mark> unit<br>XX price per <mark>100</mark> unit |
| Payment<br>term             | Payment term of the line item                                                                                               | Ν         | APP will set the default payment<br>term.<br>If you can provide better price with<br>other payment term, please select.                    |

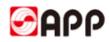

| Incoterms           | The incoterms of the line Item                                                |   | APP will set the default incoterms<br>like CFR,FOB etc.<br>If you can provide better price with<br>other incoterms, please select.                                                       |  |  |  |
|---------------------|-------------------------------------------------------------------------------|---|----------------------------------------------------------------------------------------------------|--|--|--|
| Destination<br>port | Specify the corresponding destination port according to different trade terms | Y | Only the suppliers of pulp and<br>waste paper need to fill in the<br>destination port, and other<br>suppliers do not need to fill out.                                                   |  |  |  |
| Main<br>port        | Used to distinguish<br>between the main port and<br>the partial port          | Y | Only available to suppliers of pulp<br>and waste paper. The main port ID<br>is automatically default. If the<br>supplier believes that it is a partial<br>port, the logo can be removed. |  |  |  |
| Tax code            | The tax code of the line item                                                 | N | APP will set the default tax code<br>and the tax description will display<br>the tax rate details.<br>For oversea deals, the tax rate<br>usually is 0%.                                  |  |  |  |

4.1.9 If you would like to change the incoterms, you can input the incoterms like CIF, FOB,EXW and etc.

| Submission<br>Submission<br>Submission |               | 019/11/07 10:00:0 | 00 UTC+8 Rem      | aining Time | 0 Day | rs 00:15:28 | RFx C      | Owner 胡振源           |
|----------------------------------------------------------------------------------------------------|---------------|-------------------|-------------------|-------------|-------|-------------|------------|---------------------|
|                                                                                                    |               |                   |                   |             |       | Filter      | Expand All | Collapse All Settin |
| unit price                                                                                                    | Shipping plan | Payment term      | Terms of Payment  | Incoterms   | Trade | Location    | Tax code   | Tax Description     |
| 0.00                                                                                                    | Q             | 3L03              | L/C, 60 Days Afte | CFR         | Cost  | NINGB       | JO         | 0% input tax, C     |
| 0.00                                                                                                    | <u>0</u>      | 3L03              | L/C, 60 Days Afte | CFR         | Cost  | NINGB       | JO         | 0% input tax, C     |

4.1.10 If you want to change the standard payment term, please click RFX information tab and

click after terms of payment field.

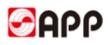

|                                                                                                    | Create RFx Response           |                                      |
|----------------------------------------------------------------------------------------------------|-------------------------------|--------------------------------------|
| Line 0002: The number of shipping plans 0.000 is not equal to the number of submissions RFx Response Number 7000000974 RFx Number 5000001828 Status in Process Submission Target Value 255,000.00 USD RFx Response Version Number Active Version RFx Version Notes and Attachments Summary Tracking Basic Data Questions Notes and Attachments Event Parameters Validity Period: Currency: United States Dollar Target Value of RFx Response: 255,000.00 USD Terms of Payment: 3L03 U/20 Days After B/L date Tax code: J0% input tax, China                                                                                                    | Submit   Read Only   Check    | Close Save Questions and Answers (0) |
| Target Value       255,000.00 USD       RFx Response Version Number       Active Version       RFx Version Number         RFx Information       1tems       Notes and Attachments       Summary       Tracking         Basic Data       Questions       Notes and Attachments       Summary       Tracking         Event Parameters       Validity Period:       -       -         Currency:       United States Dollar       Currency:       Currency:         Target Value of RFx Response:       255,000.00       USD         Terms of Payment:       3L03       U/C 260 Days After B/L date         Tax code:       J0       0% input tax, China |                               |                                      |
| Basic Data       Questions       Notes and Attachments         Event Parameters       Validity Period:       -         Validity Period:       -       -         Currency:       United States Dollar       -         Target Value of RFx Response:       255,000.00       USD         Terms of Payment:       3L03       U/260       Days After B/L date         Tax code:       J0       0% input tax, China                                                                                                    |                               |                                      |
| Validity Period:<br>Currency:<br>United States Dollar<br>Target Value of RFx Response:<br>Terms of Payment:<br>Tax code:<br>J0<br>Days After B/L date<br>Tax code:<br>J0<br>D0% input tax, China                                                                                                    |                               |                                      |
| Currency: United States Dollar<br>Target Value of RFx Response: 255,000.00 USD<br>Terms of Payment: 3L03 DL/200 Days After B/L date<br>Tax code: J0 D% input tax, China                                                                                                    | Event Parameters              |                                      |
| Target Value of RFx Response:       255,000.00       USD         Terms of Payment:       3L03       L/260 Days After B/L date         Tax code:       J0       0% input tax, China                                                                                                    | Validity Period:              |                                      |
| Terms of Payment: 3L03 C Days After B/L date<br>Tax code: J0 0% input tax, China                                                                                                    | Currency:                     | United States Dollar                 |
| Tax code: J00% input tax, China                                                                                                    | Target Value of RFx Response: | 255,000.00 USD                       |
|                                                                                                    | Terms of Payment:             | 3L03 Days After B/L date             |
| Performance bond: 0.00                                                                                                    | Tax code:                     | J00% input tax, China                |
|                                                                                                    | Performance bond:             | 0.00                                 |
|                                                                                                    |                               |                                      |
|                                                                                                    |                               |                                      |

4.1.11 In search criteria, please input \*key word\* in own explanation field and then click search button. All relevant payment terms will display as below. Once you select the line of the payment terms, the payment term will effect for all the line items you need to response.

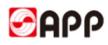

| arch Criteria                             |              |                  | Personal Value List Hide Search Crit | teria 🔑 |
|-------------------------------------------|--------------|------------------|--------------------------------------|---------|
| wn explanation 💌                          | is           | ▼ 80*            | 1                                    | ••      |
| Ferms of Payment 💌                        | is           |                  | •                                    | ••      |
| .ogical System 👻                          | is           | ▼ ERQCLNT        | 310 🗇                                | €⊝      |
| Search Clear Intries Reset to Default     |              | V                | Maximum Number of Results: 500       | ]       |
| Own explanation                           | Payment<br>≞ | Terms of Payment | Logical System                       |         |
| 30 Days After Invoice Days, BA(90 Days)   |              | 1B05             | ERQCLNT310                           |         |
| 30 Days After Monthly Statement, BA(90 Da | iys)         | 2B04             | ERQCLNT310                           |         |
| 60 Days After Invoice Days, BA(90 Days)   |              | 1B08             | ERQCLNT310                           |         |
| 60 Days After Monthly Statement, BA(90 Da | iys)         | 2B06             | ERQCLNT310                           |         |
| 90 Days After Invoice Days, BA(180 Days)  |              | 1B11             | ERQCLNT310                           |         |
| 90 Days After Invoice Days, BA(90 Days)   |              | 1B10             | ERQCLNT310                           |         |
| 90 Days After Invoice Days,T/T            |              | 1T10             | ERQCLNT310                           |         |
|                                           | avs)         | 2809             | ERQCLNT310                           |         |
| 90 Days After Monthly Statement, BA(180 D | -,-,         |                  |                                      |         |

4.1.12 Once you select the line of the payment terms, the payment term will effect for all the line items you need to response.

|         | sponse Numbe<br>arget Value 255 |            |                        | umber 5000001828<br>sponse Version Number | Status In Proce<br>Active Version | RFx Version N     |               | 2019/11/07 10:00:0  | 0 UTC+8 Rema                         | aining Time |
|---------|---------------------------------|------------|------------------------|-------------------------------------------|-----------------------------------|-------------------|---------------|---------------------|--------------------------------------|-------------|
| F       | RFx Information                 | Items      | Notes an               | d Attachments Summa                       | ary Tracking                      |                   |               |                     |                                      |             |
|         |                                 |            |                        |                                           |                                   |                   |               |                     |                                      |             |
|         |                                 |            |                        |                                           |                                   |                   |               |                     |                                      |             |
|         | 1                               |            |                        |                                           | T                                 |                   |               |                     |                                      | 1           |
| ce unit | Delivery days                   | Plant name | Net value              | commit attribute/Attribute                | Delivery date                     | Target unit price | Shipping plan | Payment term        | Terms of Payment                     | Incoterms   |
| -       | Delivery days                   | Plant name | Net value<br>95,000.00 | commit attribute/Attribute                | Delivery date 2019/12/10          | Target unit price | 37.5 W        | Payment term<br>T10 | Terms of Payment<br>0 Days After Inv |             |

4.1.13 If the RFX need you to provide the docu(like signed quality standard, AQSIQ and etc), please click notes and attachments tab and click add attachment button to add attachment

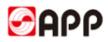

| eate RFx Res                     | oonse                                    |                                               |                       |              |         |                      |              |
|----------------------------------|------------------------------------------|-----------------------------------------------|-----------------------|--------------|---------|----------------------|--------------|
| bmit   Read Only                 | Check Clo                                | se Save Questions and Ansy                    | wers(0)               |              |         |                      |              |
| x Response Num<br>Target Value 2 |                                          | RFx Number 50000018<br>RFx Response Version N |                       |              |         | e 2019/11/07 10<br>1 | :00:00 UTC+8 |
| RFx Information                  | n Items                                  | Notes and Attachments                         | Summary Tracki        | ing          |         |                      |              |
| Notes                            |                                          |                                               |                       |              |         |                      |              |
| Add  Clear                       |                                          |                                               |                       |              |         |                      |              |
| Assigned To 0                    | ategory                                  |                                               | Text Pre              | view         |         |                      |              |
| Item02"进口 日                      | Fx/Auction Text                          |                                               | 进口混合                  | b废纸 JAPAN 3# |         |                      |              |
| ItemU2"进口 上                      | EXAUCTION TEXT                           |                                               | 近山海戸                  | 初度戦 JAPAN 3# |         |                      |              |
| Attachments                      |                                          |                                               |                       |              |         |                      |              |
|                                  | And a second second second second second | Versioning Delete Create                      | Qualification Profile |              |         |                      |              |
| Add Attachment                   | dit Description                          | reference electer                             |                       |              |         |                      |              |
|                                  | dit Description                          | Attachment Type                               | Description           | File Name    | Version | Processor            | Checked (    |

4.1.14 You can select option as attachment type as you need.

|                                                 |                                                                                                    | _      |
|-------------------------------------------------|----------------------------------------------------------------------------------------------------|--------|
| Create RFx Response                             |                                                                                                    |        |
| Submit   Read Only   Check Close Save Quest     | ions and Answers ( 0 )                                                                                                    |        |
| Target Value 255,000.00 USD RFx Respon          | er 5000001828 Status In Process Submission Deadline 2019/11/07 10:00:00 UTC+8 Remaining Tim<br>ise Version Number Active Version RFx Version Number 1 | ne i   |
| RFx Information Items Notes and Atta            | achments Summary Tracking                                                                                                    |        |
| ▼ Notes                                         |                                                                                                    |        |
| Add  Clear                                      | Add Attachment                                                                                                    |        |
| Assigned To Category                            | Here you can upload an attachment. You have to assign it to either the document general data or to an item                                            |        |
| Item02")#[] RFx/Auction Text                    | Attachment Type: Business response document                                                                                                    |        |
|                                                 | Fije:                                                                                                    |        |
| ▼ Attachments                                   | Technical response document<br>Description: Tender margin payment voucher                                                                             |        |
| Add Attachment Edit Description Versioning a De | * Assign 10: Business response document                                                                                                    |        |
| Assigned To Category Attachment Typ             | D                                                                                                    | Size ( |
|                                                 |                                                                                                    |        |
|                                                 | OK Cancel                                                                                                    |        |
|                                                 |                                                                                                    |        |

4.1.15 Click "open from..." button behind the file field to select the document from your local drive and upload.

| 100   | Add Attachment                                                                                                    |        |
|-------|----------------------------------------------------------------------------------------------------|--------|
|       | Here you can upload an attachment. You have to assign it to either the document general data or to an item<br>Attachment Type: Business response document<br>File: 选择文件 未选择任何文件<br>Description:<br>* Assign To: General Data |        |
| 11 11 | OK Can                                                                                                    | cel // |

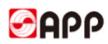

4.1.16 Please input the description and select assign to and click ok button to upload the document.

| Add Attachment                                                                                                    |     |
|----------------------------------------------------------------------------------------------------|-----|
| Here you can upload an attachment. You have to assign it to either the document general data or to an item<br>Attachment Type: Business response document<br>File: 选择文件 Signed RCP Qutandard.xlsx<br>Description: Signed RCP quality standar<br>* Assign To: General Data |     |
| OK) Can                                                                                                    | cel |

4.1.17 If you have multiple attachments to attach, please select add attachment button again.

4.1.18 After you finish above steps, please click check button to check if there is any red error

message<sup>III</sup>. If there is red error message<sup>III</sup>., please modify your response according to the red

error message. If there is yellow message (A), it does no matter and please ignore.

| Submit   Read Only                                         | Check (                 | Close Save   | Questions an                | d Answers (0)                          |                                                           |                                           |      |                         |
|------------------------------------------------------------|-------------------------|--------------|-----------------------------|----------------------------------------|-----------------------------------------------------------|-------------------------------------------|------|-------------------------|
| Line 0001: Input qua                                       | 201                     |              |                             |                                        |                                                           |                                           |      |                         |
| Line 0002: The numb                                        |                         | plans 0.000  | is not equal to             | the number of subm                     | issions                                                   |                                           |      |                         |
| RFx Response Numb<br>Remaining Tim                         | e 0 Days 0              | 0:03:40      | Number 500<br>RFx Owner 古   | 月振源 Target V                           | alue 180,000.00 USD RF                                    | Deadline 2019/11/07<br>Response Version I |      |                         |
| <ul> <li>REX Information</li> <li>Item Overview</li> </ul> | n ltems                 | Notes :      | and Attachmen               | ts Summary                             | Tracking                                                  |                                           |      |                         |
| Item Overview     Details Add New                          | ▲   Copy I              | Paste Delete | e   Calculate               | Value   Add sub-it                     | ems Download Quote T Uplo                                 | ad Quote                                  |      |                         |
| Item Overview     Details Add New     Line Number          | ▲ Copy F<br>Description | Paste Delete | e   Calculate<br>Product ID | Value   Add sub-it<br>Product Category | ems Download Quote T Uplo<br>Product Category Description | Submitted Quantity                        | Unit |                         |
| Item Overview     Details Add New     Line Number          | ▲   Copy I              | Paste Delete | e   Calculate               | Value   Add sub-it                     | ems Download Quote T Uplo                                 |                                           |      | Order quantity<br>0.000 |

4.1.19 If there is no red error message 🛄, please click submit button to submit your response.

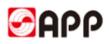

| Create RFx Res                    | ponse                   |                |                             |                    |                                                           |                                           |           |       |
|-----------------------------------|-------------------------|----------------|-----------------------------|--------------------|-----------------------------------------------------------|-------------------------------------------|-----------|-------|
| Submit Read Only                  | / Check C               | close Save     | Questions an                | d Answers ( 0 )    |                                                           |                                           |           |       |
| Line 0001: The num                | ber of shippin <u>c</u> | ) plans 0.000  | is not equal to             | the number of subm | issions                                                   |                                           |           |       |
| Line 0002: The num                | ber of shipping         | plans 0.000    | is not equal to             | the number of subm | issions                                                   |                                           |           |       |
| RFx Response Num<br>Remaining Tin |                         | 2.2.2. D.2.2.2 | Number 500<br>RFx Owner 참   |                    |                                                           | Deadline 2019/11/07<br>Response Version N | 1000      |       |
| RFx Informatio                    | n Items                 | Notes          | and Attachmen               | ts Summary         | Tracking                                                  |                                           |           |       |
|                                   |                         |                |                             |                    |                                                           |                                           |           | _     |
|                                   |                         |                |                             |                    |                                                           |                                           |           |       |
| <ul> <li>Item Overview</li> </ul> |                         |                |                             |                    |                                                           |                                           |           |       |
| Item Overview     Details Add New | v⊿   Copy F             | Paste Delete   | e   Calculate               | Value   Add sub-it | ems Download Quote T Uplo                                 | ad Quote                                  |           |       |
|                                   | V A Copy F              | Paste Delete   | e   Calculate<br>Product ID | Value Add sub-it   | ems Download Quote T Uplo<br>Product Category Description | ad Quote<br>Submitted Quantity            | Unit      | Order |
| Details Add New                   |                         | Item Type      | <u>a U Bassa nas</u>        |                    |                                                           |                                           | 1.000.000 | Order |

4.1.20 Once you submit successfully, the system will display the notification with your response No. as below.

|                                                   | sponse:                   |                                       |                                        |                                                    |                                                           |                                |        |         |
|---------------------------------------------------|---------------------------|---------------------------------------|----------------------------------------|----------------------------------------------------|-----------------------------------------------------------|--------------------------------|--------|---------|
| 🖉 Edit   🍫   Clo                                  | ose Revoke q              | uote Questi                           | ions and Answ                          | ers ( 0 )                                          |                                                           |                                |        |         |
| Line 0001: The num                                | ber of shipping           | plans 0.000                           | is not equal to                        | the number of subm                                 | issions                                                   |                                |        |         |
| Line 0002: The num                                | ber of shipping           | n plans 0.000                         | is not equal to                        | the number of subm                                 | issions                                                   |                                |        |         |
| RFx response 7000                                 |                           | 10.5                                  |                                        |                                                    |                                                           |                                |        |         |
|                                                   |                           |                                       |                                        |                                                    |                                                           |                                |        |         |
| RFx Response Num                                  |                           |                                       | Number 500                             |                                                    |                                                           | Deadline 2019/11/07            |        |         |
| Remaining Tin                                     | ne 0 Days 0               | 0:00:36                               | RFx Owner #                            | 明振源 Target V                                       | alue 275,000.00 USD RF:                                   | Response Version I             | Number | r Activ |
|                                                   |                           |                                       |                                        |                                                    |                                                           |                                |        |         |
|                                                   |                           |                                       |                                        |                                                    |                                                           |                                |        |         |
| RFx Informatio                                    | n Items                   | Notes                                 | and Attachmer                          | nts Summary                                        | Tracking                                                  |                                |        |         |
|                                                   | on Items                  | Notes                                 | and Attachmer                          | nts Summary                                        | Tracking                                                  |                                |        |         |
| RFx Informatio                                    | on Items                  | Notes                                 | and Attachmer                          | nts Summary                                        | Tracking                                                  |                                |        |         |
|                                                   | n Items                   | 8 Notes                               | and Attachmer                          | nts Summary                                        | Tracking                                                  |                                |        |         |
|                                                   |                           | Notes Notes Paste Delete              |                                        |                                                    | -                                                         | ad Quote                       |        |         |
| ✓ Item Overview                                   |                           | 1                                     |                                        |                                                    | -                                                         | ad Quote<br>Submitted Quantity | Unit   | Order   |
| Item Overview     Details Add Nev                 | v a   Copy F              | Paste Delete                          | e   Calculate                          | Value   Add sub-it                                 | ems Download Quote T Uplo                                 |                                |        | Order   |
| Item Overview     Details Add Nev     Line Number | v - Copy F<br>Description | Paste Delete<br>Item Type<br>Material | e Calculate<br>Product ID<br>160000134 | Value   Add sub-it<br>Product Category<br>25010101 | ems Download Quote T Uplo<br>Product Category Description | Submitted Quantity             | ADT    | Orde    |

#### 4.2 Change the RFX(bidding) Response

4.2.1You can change the RFX response before the quotation/response submit expire time.

If you would like to change, please directly click response No. in quotation & auction tab.

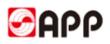

|        |                   |                                       |               |             |            |                 |                 | Search      |
|--------|-------------------|---------------------------------------|---------------|-------------|------------|-----------------|-----------------|-------------|
| For    | ward 🕨 History    | Favorites Personalize View Help       |               |             |            |                 |                 |             |
|        | 3                 |                                       | 3             |             |            |                 |                 |             |
| and E  | Bidding Pure      | hasing Coordination Vendor Informa    | ation Managem | ent         |            |                 |                 |             |
| d Au   | ictions           |                                       |               |             |            |                 |                 |             |
| te and | d Bidding > RF    | x and Auctions                        |               |             |            |                 |                 |             |
|        |                   |                                       |               |             |            |                 |                 |             |
| Ant    | tive Queries      |                                       |               |             |            |                 |                 |             |
| ACI    | uve Queries       |                                       |               |             |            |                 |                 |             |
|        | eRFxs All (32)    | Published (3) Ended (0) Completed (0) |               |             |            |                 |                 |             |
|        |                   | Published (0) Ended (4) Completed (0) |               |             |            |                 |                 |             |
|        |                   |                                       |               |             |            |                 |                 |             |
|        |                   |                                       |               |             |            |                 |                 |             |
| eRF    | Fxs - All         |                                       |               |             |            |                 |                 |             |
|        | show Quick Criter | a Maintonanco                         |               |             |            |                 |                 |             |
| - 3    | now Quick onter   | a Walltenance                         |               |             |            |                 |                 |             |
|        |                   |                                       |               |             |            |                 |                 |             |
| 1.6    | ew: [Standard Vie | ew] - Display Event Display F         | leanence   Br | int Preview | Refresh E  | veed            |                 |             |
|        |                   |                                       |               |             |            |                 | -               |             |
| 5      | Event Number      | Event Description                     | Event Status  | Start Date  | End Date   | Response Number | Response Status | Response St |
|        | 5000001828        | Request for RCP quotations 20191107   | Published     |             | 2019/11/07 | 7000000975      | Submitted       |             |
|        | 5000001825        | GXB 白金                                | Published     |             | 2019/11/07 | 7000000973      | Accepted        | ~           |
|        | 5000001823        | Request for RCP quotations-20191106   | Published     |             | 2019/11/06 | 700000968       | Accepted        |             |
|        | 5000001813        | 2019年12月越南相思招标                        | Published     |             | 2019/11/07 |                 | No Bid Created  |             |
|        |                   |                                       |               |             |            |                 |                 |             |

4.2.2 Please click edit button to edit the response

| Close Revoke                                       | quote Questions and Answers (0)                                                            |                       |                                                 |
|----------------------------------------------------|--------------------------------------------------------------------------------------------|-----------------------|-------------------------------------------------|
| RFx Response Number 70000<br>Remaining Time 0 Days | 00975 RFx Number 5000001828 Status Submittee<br>00:11:54 RFx Owner 胡振源 Target Value 275,00 |                       | UTC+8 Opening Date 2019<br>1 RFx Version Number |
| RFx Information Iter<br>Basic Data Questions No    | ns Notes and Attachments Summary Tracking tes and Attachments                              |                       |                                                 |
| Event Parameters                                   |                                                                                            | Service and Delivery  |                                                 |
| Validity Period:                                   |                                                                                            | Terms of trade:       | CFR Component name                              |
| Currency:                                          | United States Dollar                                                                       | Destination port:     |                                                 |
| Target Value of RFx Response:                      | 275,000.00 USD                                                                             |                       |                                                 |
| Terms of Payment:                                  | 3L03 L/C, 60 Days After B/L date                                                           | Status and Statistics |                                                 |
| Tax code:                                          | J0 0% input tax, China                                                                     | Created On:           | 2019/11/07 10:25:10 UTC+8                       |
|                                                    |                                                                                            | Created By:           | 张三                                              |
| Performance bond:                                  | 0.00                                                                                       | Last Processed On:    | 2019/11/07 10:25:10 UTC+8                       |
| i chomaneo bona.                                   | 0.00                                                                                       | Last Processed By:    | 张三                                              |
|                                                    |                                                                                            | Sales Document:       |                                                 |
|                                                    |                                                                                            | Waste paper source: I | mported waste paper                             |
|                                                    |                                                                                            | Legal:                |                                                 |

4.2.3 Please modify the response and click submit button to submit your modified response

| ubmit Read Or                                              | ly Check (                  | Close Save                | Questions an                | id Answers ( 0 )   |                         |                                                 |       |      |
|------------------------------------------------------------|-----------------------------|---------------------------|-----------------------------|--------------------|-------------------------|-------------------------------------------------|-------|------|
| Fx Response Nu<br>Remaining Ti                             |                             | Contraction of the second | k Number 500<br>RFx Owner ∄ |                    |                         | on Deadline 2019/11/07<br>Fx Response Version N |       |      |
| C DESIDATION                                               |                             | . /                       | and Attachmer               |                    |                         |                                                 |       |      |
| RFx Informati                                              | on Items                    | Notes                     | and Allachmer               | nts Summary        | Tracking                |                                                 |       |      |
|                                                            | on item                     | Notes                     | and Attachmen               | its Summary        |                         |                                                 |       |      |
| <ul> <li>RFX Information</li> <li>Item Overview</li> </ul> | on term                     | s Notes                   | and Attachmer               | its summary        |                         |                                                 |       |      |
|                                                            |                             |                           |                             |                    |                         | load Quote                                      |       |      |
| Item Overview                                              |                             |                           |                             |                    |                         | 71                                              | Unit  | Orde |
| <ul> <li>Item Overview</li> <li>Details Add Ne</li> </ul>  | w a   Copy I<br>Description | Paste Delet               | e   Calculate               | Value   Add sub-it | ems Download Quote T Up | 71                                              | 12000 | Orde |

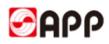

### 4.3 Confirm the RFX (bidding) winning result

4.3.1 Once your company was award as the bidding winner, you will receive the email notification to ask you confirm the bidding winning response result in 5 working days, otherwise means you give up.

|                                                                | <b>金光集团(APP)SRM系统中标通知书</b><br><mark>工作流系统</mark> 收件人: (withheld recipients)                                                                                                    |
|----------------------------------------------------------------|----------------------------------------------------------------------------------------------------|
| 700000990<br>response.Once<br>as renounce of<br>SRM portal: ht | 呈有限公司:<br>For bidding even <mark>s (Request for RCP quotations 201911082),</mark> RFX No.: 5000001842, Your responce No.:<br>you are awarded as the winner of this event. More details about your winning RFX,pls refer to your SRM RFX<br>e you receive this winner notice, pls login SRM system and confirm the winning result in 5 days, otherwise it is considered<br>fyour winning result. Thank you for your coopearation!<br>ttp://www.app.com.cn/app/vendor.html<br>non-compliance behavior, please report to mail box:GRW@app.com.cn and we promise your report will be kept |
| 2019/11/08                                                     |                                                                                                    |
| APP China Inv                                                  | vestment SRM system                                                                                                    |
|                                                                |                                                                                                    |

4.3.2 Please log in SRM system, in quotation & auction tab, please click refresh button and click relevant winning response No. to navigate to the RFX response screen.

|       |                   |                                                                                |                |             |            |                 |                 | Search:    |
|-------|-------------------|--------------------------------------------------------------------------------|----------------|-------------|------------|-----------------|-----------------|------------|
| k For | ward 🕨 History    | Favorites Personalize View Help                                                |                |             |            |                 |                 |            |
|       |                   | 1 Continuition Vendor Information                                              | ation Manageme | ent         |            |                 |                 |            |
|       | d Bidding > RF    | x and Auctions                                                                 |                |             |            |                 |                 |            |
| Act   | tive Queries      |                                                                                |                |             |            |                 |                 |            |
|       |                   | Published (3) Ended (0) Completed (0)<br>Published (0) Ended (4) Completed (0) |                |             |            |                 |                 |            |
| eRf   | Fxs - All         |                                                                                |                |             |            |                 |                 |            |
| • s   | show Quick Criter | a Maintenance                                                                  |                |             |            |                 |                 |            |
| Vi    | ew: [Standard Vi  | ew] 🔹   Display Event Display F                                                | Response   Pr  | int Preview | Refresh E  | xpor            |                 |            |
| 5     | Event Number      | Event Description                                                              | Event Status   | Start Date  | End Date   | Response Number | Response Status | Response S |
|       | 5000001828        | Request for RCP quotations 20191107                                            | Published      |             | 2019/11/07 | 700000975       | Accepted        |            |
|       | 5000001825        | GXB 白金                                                                         | Published      |             | 2019/11/07 | 7000000973      | Accepted        | 1          |

4.3.3 You can see how many volume APP has ordered on items tab. Please click confirm the winning result button to confirm your winning RFX(bidding) response.

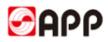

| Check Close                                  | Questions a | nd Answers             | (0 Confir            | rm the winning              | result                                |                            |                                           |           |                              |       |
|----------------------------------------------|-------------|------------------------|----------------------|-----------------------------|---------------------------------------|----------------------------|-------------------------------------------|-----------|------------------------------|-------|
| <sup>F</sup> x Response Nun<br>Remaining Tir |             |                        | x Number<br>RFx Owne | 5000001828<br>r 胡振源         | Status Accepted<br>Target Value 332,0 |                            | 019/11/07 10:50:00 U1<br>e Version Number | TC+8<br>2 | Opening Dat<br>RFx Version N |       |
| RFx Informatio                               | n Items     | Notes                  | and Attachn          | ments Sur                   | nmary Tracking                        |                            |                                           |           |                              |       |
| in a morning                                 | it itomite  | 140100                 |                      |                             | industry industry                     |                            |                                           |           |                              |       |
|                                              |             | - I Voice              | and materia          |                             | indiry indoning                       |                            |                                           |           |                              |       |
| <ul> <li>Item Overview</li> </ul>            |             | - Holes                |                      |                             | indi)   Having                        |                            |                                           |           |                              |       |
|                                              |             | Paste Dele             |                      |                             |                                       | nload Quote T Upload Quote |                                           |           |                              |       |
| r Item Overview                              |             |                        |                      |                             |                                       |                            | Submitted Quantity                        | Unit      | Order quantity               | Price |
| Item Overview     Details Add Nev            | va   Copy F | Paste Dele<br>Rejected | te   Calcul          | ate Value   A<br>Product ID | dd sub-items Dowr                     | nload Quote T Upload Quote | Submitted Quantity<br>800.000             |           | Order quantity 800.000       | Pric  |

4.3.4 The system will display the notification "E-mail sent success and Confirmation successful.

| Display RFx Respon                                                                      | ise:                                                                                                    |
|-----------------------------------------------------------------------------------------|----------------------------------------------------------------------------------------------------|
| 🍫   Check Close Que                                                                     | estions and Answers ( 0 )                                                                                                    |
| E-mail sent success<br>Confirmation successful<br>RFx Response Number<br>Remaining Time | /000000975 RFx Number 5000001828 Status Accepted Submission Deadline 20<br>0 Days 00:00:00 RFx Owner 胡振源 Target Value 332,000.00 USD RFx Response |
| RFx Information                                                                         | Items Notes and Attachments Summary Tracking                                                                                                    |

#### 5. Q & A

5.1 If the browser display the information as below, it means time out and you need to re-log into the system.

## **500 SAP Internal Server Error**

ERROR: 后端会话已在超时后关闭 (termination: ERROR\_MESSAGE\_STATE)

5.2 Please use browser version higher than IE 11

5.3 For the uploading attachments, please DO NOT use the document name including special characters like %\*- # & / ~ [] () \$ @ \

5.4 For the uploading attachments, document type should be PDF, JPG, WORD, PPT, EXCEL, etc.

# THE END, THANKS !